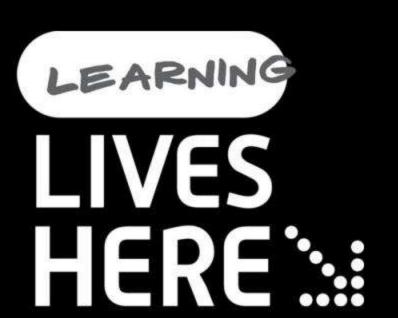

# BitLocker: Protecting Portable Data in Windows

Rahul Singh, Harpreet Singh Global Technical Support Center Microsoft India

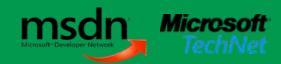

#### Agenda

- Introduction to BitLocker in Windows Vista
- Architecture
- Bitlocker and BitLocker To Go in Windows 7
- Using BTG
- Recovering your Data

#### BitLocker™ in Windows Vista

| Drive Type                 | Unlock<br>Methods                                            | Recovery<br>Methods                                                           | Management                                         | Other requirements                                                                                                    |
|----------------------------|--------------------------------------------------------------|-------------------------------------------------------------------------------|----------------------------------------------------|----------------------------------------------------------------------------------------------------|
| Operating<br>System Drives | TPM+PIN  TPM+Startup key  TPM+PIN+ Startup Key*  Startup key | Recovery password  Recovery key  Active Directory backup of recovery password | Group policy controlled options presented to users | Use of the BitLocker Drive Preparation Tool to create a system partition where boot files are located  System partition size: 1.5GB  System partition assigned a drive letter  NTFS file system |
| Fixed Data<br>Drives*      | Automatic<br>unlocking                                       | Same as OS drive                                                              | No policies                                        | Operating System drive must be encrypted  NTFS file system                                                                                                    |

<sup>\*</sup>Introduced in Windows Vista SP1

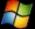

### Disk Layout and Key Storage

#### **Operating System Volume**

#### **Contains**

- Encrypted OS
- Encrypted page file
- Encrypted temp files
- Encrypted data
- Encrypted hibernation file

#### Where's the Encryption Key?

- 1. SRK (Storage Root Key) contained in TPM
- 2. SRK encrypts the VMK (Volume Master Key)
- **3. VMK** encrypts **FVEK** (Full Volume Encryption Key) used for the actual data encryption
- FVEK and VMK are stored encrypted on the Operating System Volume

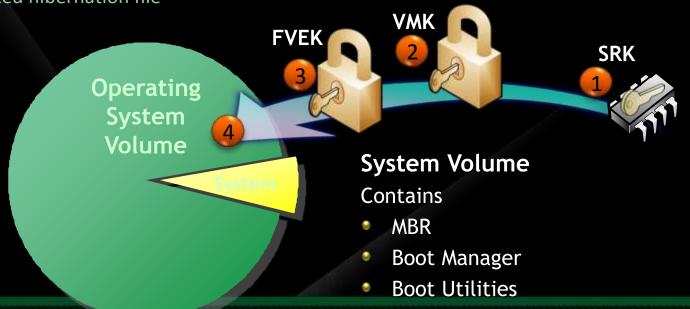

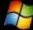

## BitLocker in Windows 7

# Operating System Drive Overview

| Operating TPM Recovery Robust and Drive preparation system drives password consistent group fully integrated in                                                                                                    | Drive Type | Unlock<br>Methods                              | Recovery<br>Methods                                                                 | Management                                       | Other requirements                                                                                                    |
|----------------------------------------------------------------------------------------------------|------------|------------------------------------------------|-------------------------------------------------------------------------------------|--------------------------------------------------|----------------------------------------------------------------------------------------------------|
| TPM+PIN Recovery key TPM+Startup key Active Directory backup of the startup key Startup key Password System partition size: 200MB without WinRE 400MB with WinRE System partition size: 200MB without WinRE 400MB with WinRE System partition is letterless System partition is letterless NTFS file system |            | TPM+PIN  TPM+Startup key  TPM+PIN+ Startup key | password  Recovery key  Active Directory backup of recovery password  Data Recovery | consistent group policy enforcement  Minimum pin | fully integrated in BitLocker setup.  System partition size: 200MB without WinRE 400MB with WinRE  System partition is letterless |

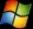

#### Setup and Configuration Improvements

#### Windows 7 is BitLocker ready

- A separate system partition is standard in Windows 7
- System partition is now letterless and hidden
- BitLocker Drive Preparation Tool now integrated into the BitLocker setup experience

#### Upgrade scenarios

- Windows Vista to Windows 7 upgrades are possible without decrypting the OS partition
- 🕨 No Additional Tools required
  - Simply right-click and "Turn on Bitlocker" for a volume

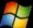

## BitLocker To Go

#### Requirements of Roaming

- Work on existing removable drives
- 随 Easy to use
- Meet varied security needs
- Shouldn't rely on IT departments centrally provisioning drives
- Recovery
- Easy to centrally administer policies
- Roam everywhere home, work, clients

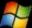

#### BitLocker on Removable Drives

| Drive Type                                                          | Unlock<br>Methods                           | Recovery<br>Methods                                                                                | Management                                                                                                | Other requirements                 |
|---------------------------------------------------------------------|---------------------------------------------|----------------------------------------------------------------------------------------------------|----------------------------------------------------------------------------------------------------|------------------------------------|
| Removable data drives  E.g.: USB flash drives  External hard drives | Passphrase  Smart card  Automatic unlocking | Recovery password  Recovery key  Active Directory backup of recovery password  Data Recovery Agent | Robust and consistent group policy controls  Ability to mandate encryption prior to granting write access | File systems: NTFS FAT FAT32 ExFAT |

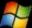

#### New Unlock Methods

Roaming using a Passphrase

- No specific hardware requirement
- Easily roam inside and outside domains/organizations
- Complexity and length requirements managed by Group Policy

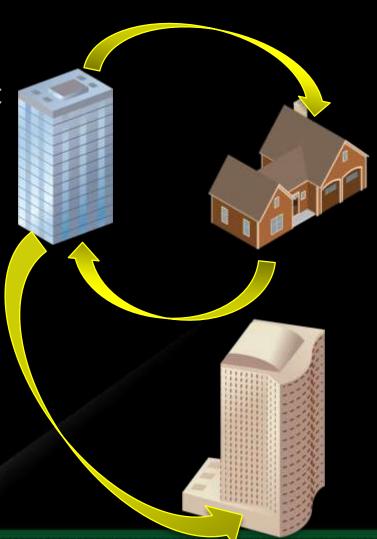

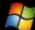

#### New Unlock Methods

- Roaming using Smart Cards
  - Leverages existing PKI infrastructure
  - Requires specific hardware

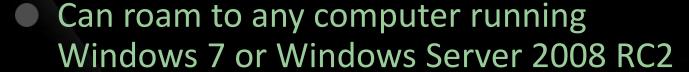

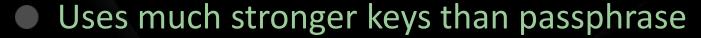

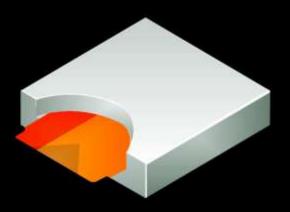

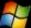

#### Integration

- Control BitLocker from Windows Explorer
- 👀 Right click drives in Windows Explorer to
  - Turn on BitLocker
  - Unlock a drive
  - Manage BitLocker
- Choose locking type:
  - Password based
  - SmartCard Base

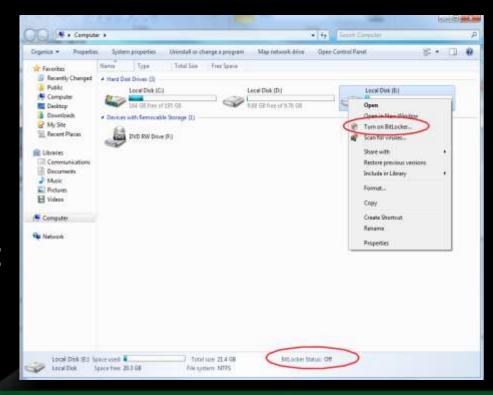

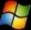

## Using BTG

- Win7 allows user to enter password/smartcard to unlock drive
- User can save unlock status on a per-drive/peruser basis
- Password can be changed

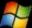

#### Demo

Initializing, Installing and Using BTG

## Managing BitLocker

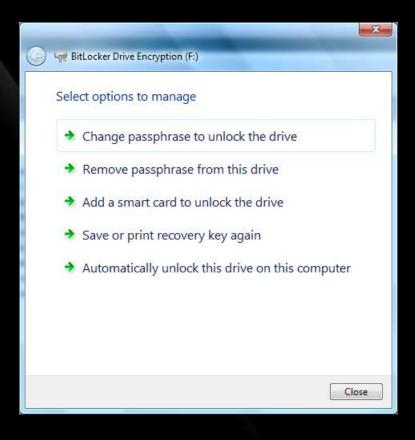

#### **Data Drives**

- Add, remove, or change their passphrase
- Add or remove a smart card
- Add or remove automatic unlocking
- Duplicate their recovery key/password

#### **OS Drives**

- Duplicate their recovery key/password
- Reset their PIN
- Duplicate their startup key

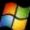

# Mandating BitLocker on Removable Drives

- Requiring BitLocker for removable data drives
  - When this policy is enforced, all removable drives will require BitLocker protection in order to have write access
  - As soon as a drive is plugged into a machine, a dialog is displayed to the user to either enable BitLocker on the device or only have read-only access

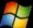

# Mandating BitLocker on Removable Drives

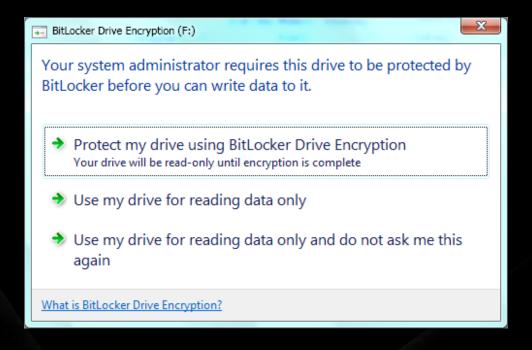

- The user gets full RW access only after encryption is completed
- Users can alternatively enable BitLocker at a later time

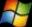

#### Demo

**Managing BitLocker Settings** 

#### New Recovery Mechanism

- Data Recovery Agents (DRA)
  - Certificate-based key protector
    - A certificate containing a public key is distributed through Group Policy and is applied to any drive that mounts
    - The corresponding private key is held by a data recovery agent in the IT department
  - Allows IT department to have a way to unlock all protected drives in an enterprise
  - Saves space in AD –
     same Key Protector on all drives

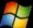

#### Recovering Data from a Drive

- User can also choose to save the Data Recovery key for a USB Drive
  - When turning BitLocker on
  - Managing BitLocker settings
- Key is not allowed to be saved on the same drive (obviously!)

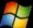

#### Demo

Recovering your data from a BTG enabled drive

# Working with BTG Drives on Earlier Versions of Windows

- BTG initialization adds a BTG Tool to the drive
- BTG Tool can be used on Windows XP, Windows 2003, Windows Vista and Windows 2008 to view contents of the drive
- The drive contents are read-only
- Data has to be copied off the drive to work with

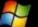

#### Demo

Using a BTG drive on Windows XP/Vista

# Microsoft®

Your potential. Our passion.™

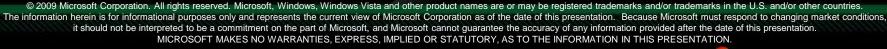

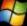